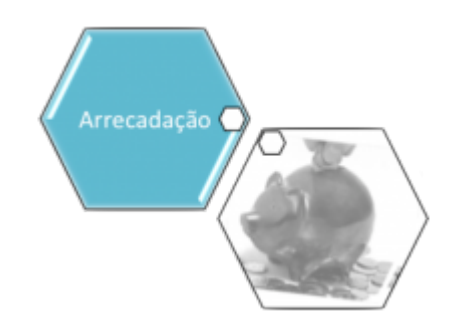

## **Módulo de Arrecadação**

Este módulo destina-se ao controle da arrecadação das contas ou faturas emitidas pelas companhias de saneamento, contemplando todas as particularidades associadas, como a separação das receitas arrecadadas por período de referência, estabelecimento arrecadador, regional, localidade ou distrito, categoria de usuários, tipo de serviço prestado, originárias de parcelamento de débitos, e multas.

O Módulo de Arrecadação contém os seguintes submódulos:

 [Processo de Negócio](https://www.gsan.com.br/doku.php?id=treinamentos:livre:processos:arrecadacao:processo-macro)

- [Arrecadador](https://www.gsan.com.br/doku.php?id=ajuda:arrecadacao:arrecadador)
	- [Inserir Arrecadador](https://www.gsan.com.br/doku.php?id=ajuda:arrecadacao:inserir_arrecadador)
	- [Manter Arrecadador](https://www.gsan.com.br/doku.php?id=ajuda:arrecadacao:manter_arrecadador)
	- [Inserir Contrato de Arrecadador](https://www.gsan.com.br/doku.php?id=ajuda:arrecadacao:inserir_contrato_de_arrecadador)
	- [Manter Contrato de Arrecadador](https://www.gsan.com.br/doku.php?id=ajuda:arrecadacao:manter_contrato_de_arrecadador)
- [Aviso Bancário](https://www.gsan.com.br/doku.php?id=ajuda:arrecadacao:aviso_bancario)
	- [Efetuar Análise Aviso Bancário](https://www.gsan.com.br/doku.php?id=ajuda:arrecadacao:efetuar_analise_aviso_bancario)
	- [Inserir Agência Bancária](https://www.gsan.com.br/doku.php?id=ajuda:arrecadacao:inserir_agencia_bancaria)
	- [Manter Agência Bancária](https://www.gsan.com.br/doku.php?id=ajuda:arrecadacao:manter_agencia_bancaria)
	- [Inserir Aviso Bancário](https://www.gsan.com.br/doku.php?id=ajuda:arrecadacao:inserir_aviso_bancario)
	- [Manter Aviso Bancário](https://www.gsan.com.br/doku.php?id=ajuda:arrecadacao:manter_aviso_bancario)
	- [Manter Conta Bancária](https://www.gsan.com.br/doku.php?id=ajuda:arrecadacao:manter_conta_bancaria)
	- o [Selecionar Pagamentos/Devoluções entre Aviso Bancário](https://www.gsan.com.br/doku.php?id=ajuda:arrecadacao:selecionar_pagamentos_devolucoes_entre_aviso_bancario)
- [Banco](https://www.gsan.com.br/doku.php?id=ajuda:arrecadacao:banco)
	- [Inserir Banco](https://www.gsan.com.br/doku.php?id=ajuda:arrecadacao:inserir_banco)
	- [Manter Banco](https://www.gsan.com.br/doku.php?id=ajuda:arrecadacao:manter_banco)
	- [Inserir Conta Bancária](https://www.gsan.com.br/doku.php?id=ajuda:arrecadacao:inserir_conta_bancaria)
	- [Manter Conta Bancária](https://www.gsan.com.br/doku.php?id=ajuda:arrecadacao:manter_conta_bancaria)
- [Consultar Dados Diários da Arrecadação](https://www.gsan.com.br/doku.php?id=ajuda:arrecadacao:consultar_dados_diarios_da_arrecadacao)
- [Consultar Documentos Pelo Nosso Número](https://www.gsan.com.br/doku.php?id=ajuda:arrecadacao:consultar_documentos_pelo_nosso_numero)
- [Devolução](https://www.gsan.com.br/doku.php?id=ajuda:arrecadacao:devolucao)
	- [Guia de Devolução](https://www.gsan.com.br/doku.php?id=ajuda:arrecadacao:guia_de_devolucao)
		- [Cancelar Guia de Devolução](https://www.gsan.com.br/doku.php?id=ajuda:arrecadacao:cancelar_guia_de_devolucao)
- **[Inserir Guia de Devolução](https://www.gsan.com.br/doku.php?id=ajuda:arrecadacao:inserir_guia_de_devolucao)**
- [Consultar Devoluções](https://www.gsan.com.br/doku.php?id=ajuda:arrecadacao:consultar_devolucoes)
- o [Inserir Devoluções](https://www.gsan.com.br/doku.php?id=ajuda:arrecadacao:inserir_devolucoes)
- [Manter Devoluções](https://www.gsan.com.br/doku.php?id=ajuda:arrecadacao:manter_devolucoes)
- [Emitir Segunda Via Declaração Anual Quitação Débitos](https://www.gsan.com.br/doku.php?id=ajuda:arrecadacao:emitir_segunda_via_declaracao_anual_quitacao_debitos)
- [Gerar Arquivo Débitos Carteira 17](https://www.gsan.com.br/doku.php?id=ajuda:arrecadacao:gerar_arquivo_debitos_carteira_17)
- [Gerar Movimento de Débito Automático](https://www.gsan.com.br/doku.php?id=ajuda:arrecadacao:gerar_movimento_de_debito_automatico)
- [Gerar Movimento Débito Automático Parc Cliente](https://www.gsan.com.br/doku.php?id=ajuda:arrecadacao:gerar_movimento_debito_automatico_parc_cliente)
- [Informar Acerto Documentos não Aceitos](https://www.gsan.com.br/doku.php?id=ajuda:arrecadacao:informar_acerto_documentos_nao_aceitos)
- [Inserir Forma de Arrecadação](https://www.gsan.com.br/doku.php?id=ajuda:arrecadacao:inserir_forma_de_arrecadacao)
- [Manter Forma de Arrecadação](https://www.gsan.com.br/doku.php?id=ajuda:arrecadacao:manter_forma_de_arrecadacao)
- [Inserir Situação de Pagamento](https://www.gsan.com.br/doku.php?id=ajuda:arrecadacao:inserir_situacao_de_pagamento)
- [Manter Situação de Pagamento](https://www.gsan.com.br/doku.php?id=ajuda:arrecadacao:manter_situacao_de_pagamento)
- [Manter Débito Automático](https://www.gsan.com.br/doku.php?id=ajuda:arrecadacao:manter_debito_automatico)
- [Movimento dos Arrecadadores](https://www.gsan.com.br/doku.php?id=ajuda:arrecadacao:movimento_dos_arrecadadores)
	- [Consultar Críticas dos Movimentos Arrecadadores](https://www.gsan.com.br/doku.php?id=ajuda:arrecadacao:consultar_criticas_dos_movimentos_arrecadadores)
	- [Efetuar Análise do Movimento dos Arrecadadores](https://www.gsan.com.br/doku.php?id=ajuda:arrecadacao:efetuar_analise_do_movimento_dos_arrecadadores)
	- [Registrar Movimento dos Arrecadadores](https://www.gsan.com.br/doku.php?id=ajuda:arrecadacao:registrar_movimento_dos_arrecadadores)
- [Pagamento](https://www.gsan.com.br/doku.php?id=ajuda:arrecadacao:pagamento)
	- [Consultar Pagamento](https://www.gsan.com.br/doku.php?id=ajuda:arrecadacao:consultar_pagamento)
	- o [Inserir Pagamento](https://www.gsan.com.br/doku.php?id=ajuda:arrecadacao:inserir_pagamento)
	- [Manter Pagamento](https://www.gsan.com.br/doku.php?id=ajuda:arrecadacao:manter_pagamento)
	- [Informar Situação Expurgo do Pagamento](https://www.gsan.com.br/doku.php?id=ajuda:arrecadacao:informar_situacao_expurgo_do_pagamento)
	- o [Inserir Pagamento Faturas Especiais](https://www.gsan.com.br/doku.php?id=ajuda:arrecadacao:inserir_pagamento_faturas_especiais)
	- [Confirmar Pagamento Cartão de Crédito](https://www.gsan.com.br/doku.php?id=ajuda:arrecadacao:confirmar_pagamento_cartao_de_credito)
- [R1215 Relatório de Documentos Não Aceitos](https://www.gsan.com.br/doku.php?id=ajuda:arrecadacao:r1215_-_relatorio_de_documentos_nao_aceitos)

Além das funcionalidades que são apresentadas diretamente no menu do sistema, existem funcionalidades que só serão acionadas de dentro das telas do sistema, como por exemplo, a listada abaixo:

[Filtrar Dados Diários da Arrecadação](https://www.gsan.com.br/doku.php?id=ajuda:arrecadacao:filtrar_dados_diarios_da_arrecadacao)

Clique [aqui](https://www.gsan.com.br/doku.php?id=ajuda) para retornar ao Menu Principal do GSAN

From:

<https://www.gsan.com.br/>- **Base de Conhecimento de Gestão Comercial de Saneamento**

Permanent link: **<https://www.gsan.com.br/doku.php?id=ajuda:arrecadacao&rev=1515604513>**

Last update: **10/01/2018 17:15**

 $\pmb{\times}$